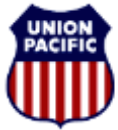

**BUILDING AMERICA\*** 

#### *HR Health and Medical Services*

### <span id="page-0-0"></span>*There are two recommended methods to submit documents to Health & Medical Services:*

- Bar coded fax coversheet
- Upload documents to your case

#### See Also:

- Obtaining Additional Coversheets
- Confirming receipt of Medical Documentation
- Tips for Requesting Documents from Medical Provider

### *Using a Bar Coded Coversheet*

#### [Return to Top](#page-0-0)

Using a Bar Coded Coversheet helps ensure that your documents get to the right person as quickly as possible. (*Documents faxed without using the bar coded coversheet may take up to 24 hours to get to Health & Medical Services.)*

If Health & Medical Services has requested information from you, you should have been provided a Bar Coded Fax Coversheet.

Place the Bar Coded Fax Coversheet on **TOP** of your documents and fax them into the number provided on the coversheet.

**NOTE**: You can only use the Bar Coded Coversheet once see "Obtaining Another Bar Coded Coversheet" for directions on how to get additional Bar Coded Coversheets.

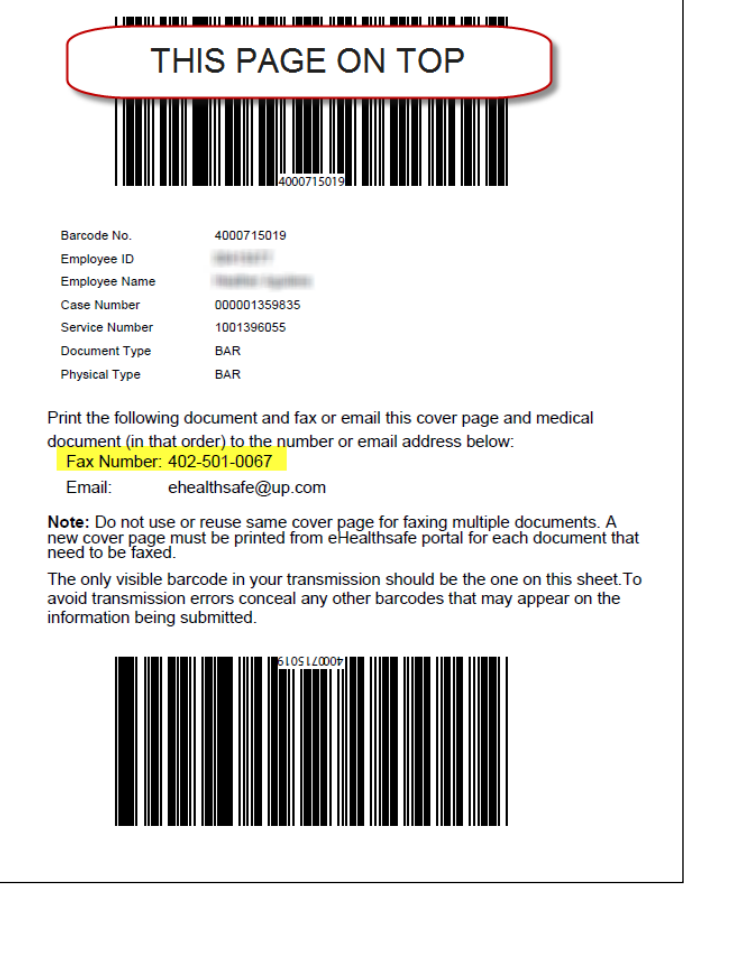

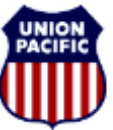

**BUILDING AMERICA\*** 

#### *HR Health and Medical Services*

# *Obtaining Additional Bar Coded Coversheet Pages*

### [Return to Top](#page-0-0)

To print a fax coversheet page from the My Status Update Page:

- 1. Go into eHealthSafe
- 2. Click My Status Update
- 3. Click on Service List

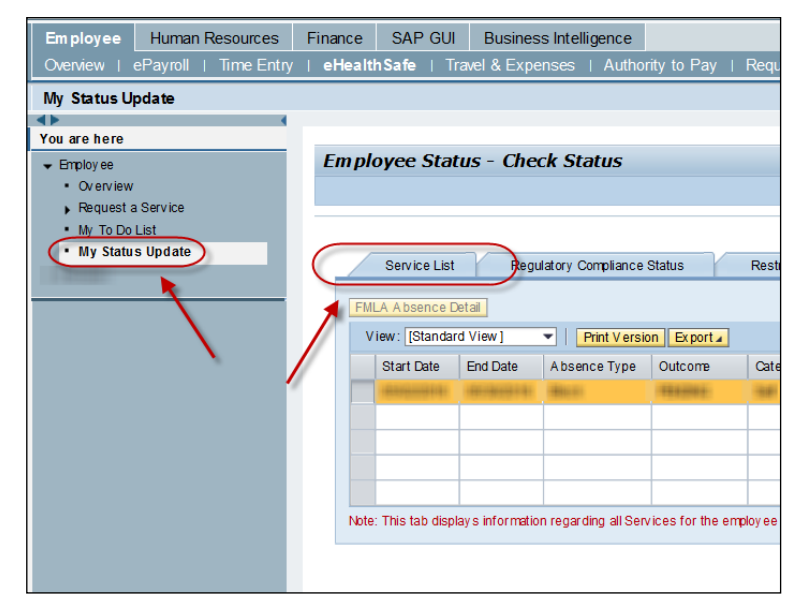

4. Highlight the Service you want to submit your document too

#### 5. Click <**Fax Document**>

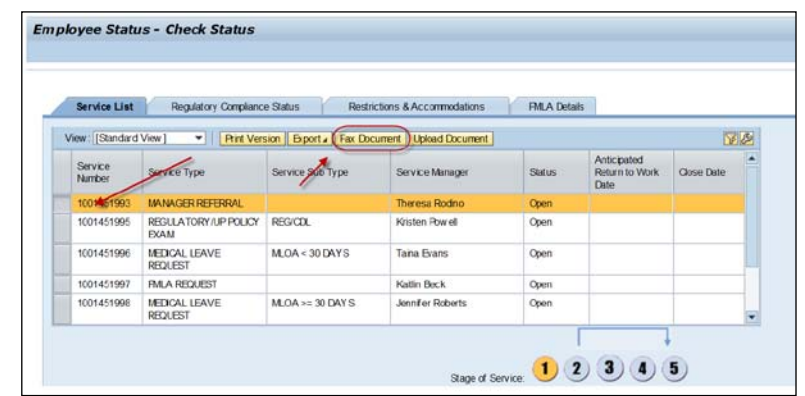

### 6. Click <**Display BarCode Page**>

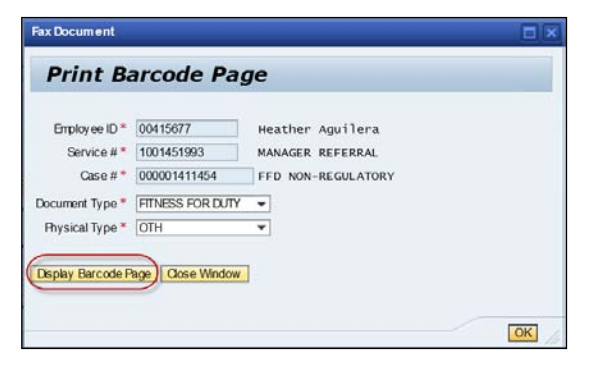

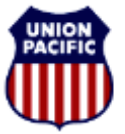

**BUILDING AMERICA"** 

*HR Health and Medical Services* 

7. Print the Bar Coded Coversheet

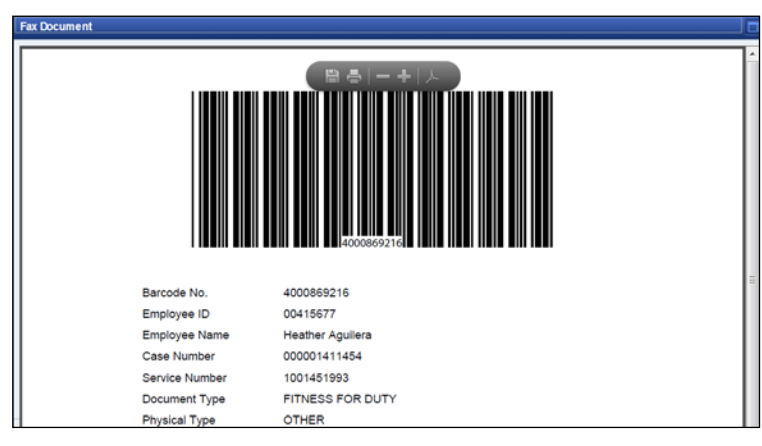

8. Fax your medical documents with the Bar Coded Coversheet ON TOP of your documents.

**The Bar Coded Coversheet MUST be the first page you fax in or it will not assign to your service**.

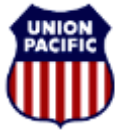

**BUILDING AMERICA\*** 

#### *HR Health and Medical Services*

#### *Uploading Documents*

#### [Return to Top](#page-0-0)

If you have electronic copies of your documents:

- 1. Save the document as a PDF(if possible)
- 2. Name the documents with the following Naming Convention:
	- Description of what the document is
	- Your Employee ID and
	- The Date of the Document
		- i.e. ReleasetoWork\_0015248\_120315.pdf
- 3. Highlight the Service you want to submit your document too
- 4. Click <**Upload Document**>

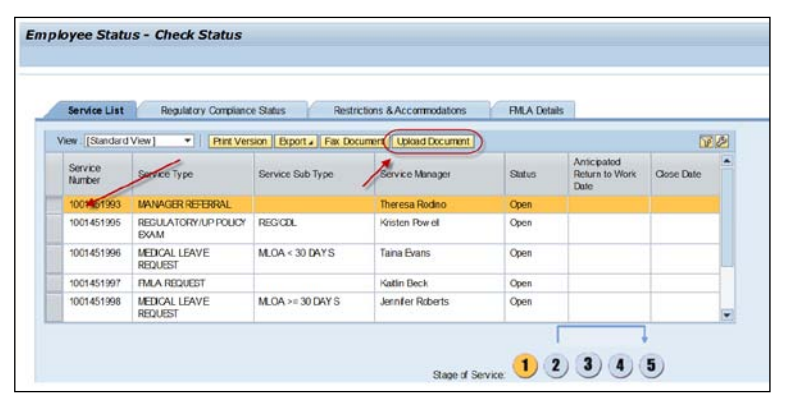

5. Click <**Browse**>

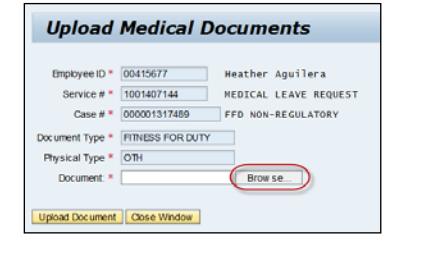

6. Select the File to Upload

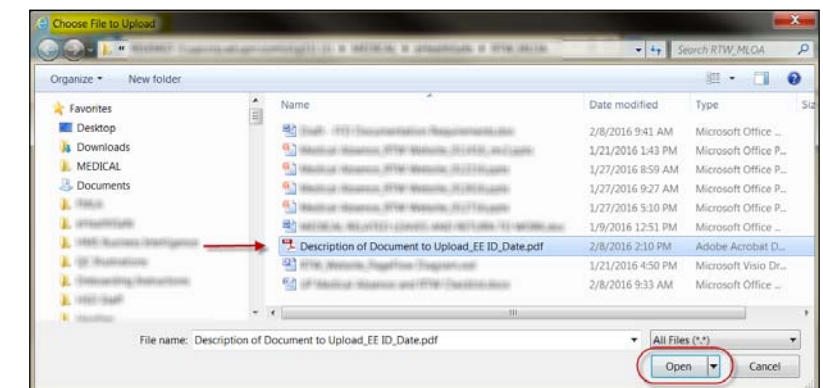

- 7. Click <**Open**>
- 8. Click <**Upload Document**>

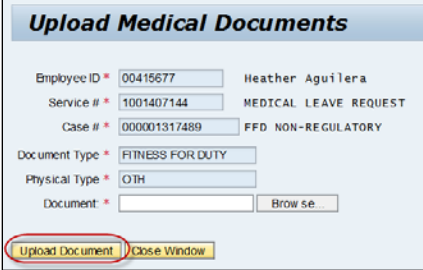

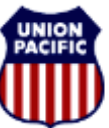

**BUILDING AMERICA\*** 

*HR Health and Medical Services* 

### *Confirming Receipt of Medical Documents*

[Return to Top](#page-0-0)

Employee may check eHealthSafe portal to confirm receipt of medical documentation.

When documents have been assigned to your Health & Medical Case a message is sent to your "My To Do List"

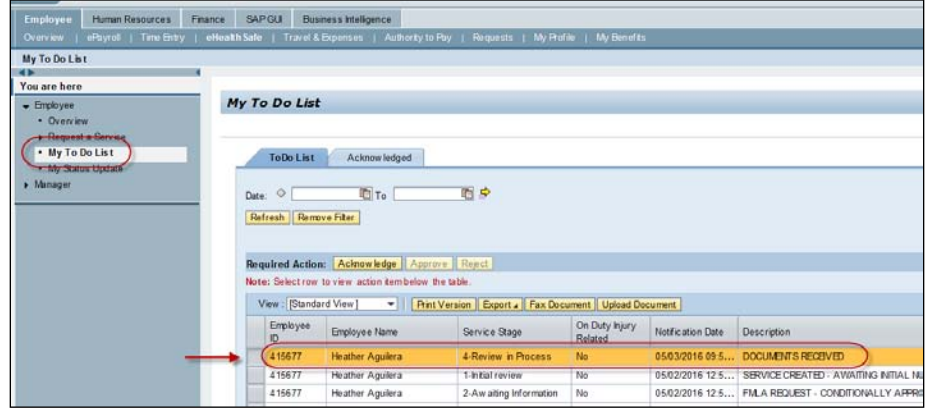

If medical has not been received within 72 hours of submission, contact [FFD@up.com](mailto:FFD@up.com) or the FFD Help Line at 1-402-544-7096.

## *Tips for Requesting Documents from Medical Provider*

When requesting documentation from a medical provider, consider the following:

- Provide them the release of medical records included in mailing received from HMS.
- Provide them the bar code included in mailing received from HMS.
- Build understanding of their process for handling information requests, including when the documents will be sent.
- If requesting documents from a hospital, ask for the Medical Records department. Again, ask how long it will be before information is sent.